# **En cas d'erreur de connexion en webdav avec Windows**

Ces problèmles sont ponctuels, selon les versions de Windows :

# **1. Première solution en cas d'erreur (Windows 7, 8 et 10)**

Pour les Windows, voici [une solution](https://www.it-connect.fr/connexion-en-webdav-a-owncloud-sous-windows/#III_Optimiser_les_performances_de_WebDAV) si une erreur survient lors de la tentative de montage :

Modifier les clefs de registre :

```
HKEY_LOCAL_MACHINE\SYSTEM\CurrentControlSet\Services\WebClient\Parameters
```
double-cliquez sur l'entrée **BasicAuthLevel** et mettre la valeur à **2** (Documenter dans la [doc du](https://sabre.io/dav/clients/windows/) [module Sabre de Nextcloud](https://sabre.io/dav/clients/windows/)) (ou [ailleurs](https://www.justegeek.fr/monter-webdav-windows-8/) et sur [d'autres références\)](https://www.it-connect.fr/connexion-en-webdav-a-owncloud-sous-windows/)

Rajouter au même endroit une nouvelle clef de registre :

- Entrée de Clef de type **DWORD 32 bits**
- **UseBasicAuth** : 1 (et non UserBasicAuth)

# **2. Cas où la cause de l'erreur est affichée**

### **a. "Nom de réseau introuvable"**

Lorsque le montage webdav échoue avec l'erreur suivante : Windows ne peut pas accéder <https://cloud.cemea.org/remote.php/webdav>Erreur : **0x80070043 - Nom de réseau introuvable.**

#### **La (Une solution) solution**

Ouvrir les services Windows (rechercher services.msc), chercher le service "Webclient" (dans l'ordre alphabétique)

Faire "**Propriétés**", puis dans le menu déroulant "**Démarrage**", choisir "**Automatique**" à la place de Manuel. Et cliquer sur "Démarrer" si le service n'est pas démarré.

Tester à nouveau d'accéder au lecteur réseau ou de recréer le point de montage webdav. Sinon, redémarrer le PC et recréer le point de montage s'il n'est pas présent.

NB : il est possible d'activer cette fonctionnalité avec la commande Powershel (avec droits administrateur) :

```
Last update: 2022/11/21
15:57 outils:cloud:webdav_erreurs_windows https://doc.zourit.net/doku.php?id=outils:cloud:webdav_erreurs_windows
```

```
Get-Service (pour voir les services et leur état)
Set-Service WebClient -StartupType Automatic
Stop-Service WebClient
Start-Service WebClient
```
### **b. "Un périphérique attaché au système ne fonctionne pas correctement"**

Microsoft (voir [toutes les clefs webdav](https://docs.microsoft.com/en-us/iis/publish/using-webdav/using-the-webdav-redirector#004)) propose [cette solution](https://support.microsoft.com/fr-fr/help/912152/you-cannot-access-a-webdav-web-folder-from-a-windows-based-client-comp) en modifiant une autre clef de registre (lancer regedit en tant qu'administrateur):

- **HKEY\_LOCAL\_MACHINE\SYSTEM\CurrentControlSet\Services\WebClient\Parameters\**
- Clef : FileAttributesLimitInBytes (Type de données : DWORD)
- Valeur par défaut : 1000000 (en décimal (1 Mo))

**Changer la valeur** en 20 000 000 (20 Mo)

### **c. "Un périphérique attaché au système ne fonctionne pas correctement"**

[Autre astuce](https://wiki.seedbox.fr/index.php/Utiliser_Webdav) trouvée : Modifier la valeur de cette clef dans :

- **HKEY\_LOCAL\_MACHINE\SYSTEM\CurrentControlSet\Services\WebClient\Parameters**
- Clef : FileSizeLimitInBytes (Type de données : Décimale)
- Valeur à modifier : 50000000 (50 Mo)

Et redémarrer le PC.

Pour note : Une autre clef est suggérée dans un forum : FileSizeLimitInBytes : 4294967295 (ffffffff en hexadecimal). Mais juste pour le noter.

# **3. Utiliser un logiciel client webdav dédié**

Si aucune des solutions précédentes ne fonctionne, il est possible d'utiliser un logiciel. Mais aucun n'est libre et gratuit.

Le premier logiciel "Raidrive" a été utilisé et donne satisfaction.

- [Raidrive : f](https://www.raidrive.com/)reeware gratuit si usage restreint (2400 € / an / 100 users), un peu de publicité.
- [Directnet-drive.net](http://directnet-drive.net/webdav.php) (interface un peu ancien) : freeware gratuit. qualité variable.
- [Mountainduck](https://mountainduck.io/) : client payant complémentaire à Cyberduck (libre). de qualité correcte. Synchro locale posible. (2000 € / 100).
- [Nextcloud Desktop Virtual Drive](https://nextcloud.com/blog/nextcloud-introduces-virtual-drive-in-desktop-client-to-simplify-desktop-integration/) (en développement par Nextcloud)
- [Netdrive](https://www.netdrive.net/) : payant ( $3000 \text{ } \in / 100$  users)
- [Webdrive](https://webdrive.com/) : payant (2000  $\epsilon$  / 100 users)

From: <https://doc.zourit.net/> - **Doc, doc Zourit ?**

Permanent link: **[https://doc.zourit.net/doku.php?id=outils:cloud:webdav\\_erreurs\\_windows](https://doc.zourit.net/doku.php?id=outils:cloud:webdav_erreurs_windows)**

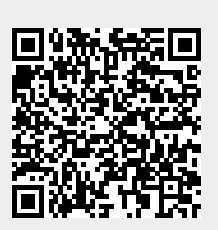

Last update: **2022/11/21 15:57**